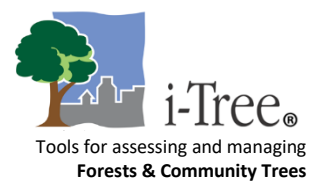

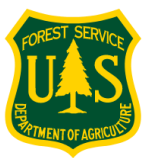

## i-Tree Open Academy – Session 3 Q&A

## **Q: (Canopy) How many points do I need to classify for a project? Does Canopy determine the amount for me?**

**A:** You will need to classify enough points to achieve a standard error less than +/- 2 standard error, which will depend on the area size. 500-1000 is a number you will see as a recommendation on the Canopy home page, but if you have a very small or large area it will vary!

## **Q: (Canopy) How long will it take to classify points?**

**A:** Users will get better and faster at classifying points with time as you begin to train your eye. The first time you use Canopy, it can take users about half a day to classify 500 points.

**Q (Canopy):** Can I change the size or color of the crosshairs?

A: No. Although it might be hard to see sometimes, limiting the size of the crosshairs ensures higher accuracy in classification.

**Q (Canopy):** If the cross hairs fall on any part of the tree canopy I do count it as tree?

A: Yes. If the imagery was taken during leaf-off, visually estimate the size of the crown to help classify points.

**Q (Canopy):** Is it possible to integrate other imagery into iTree canopy as a background layer?

**A:** Unfortunately, you cannot incorporate your own imagery into iTree Canopy. To offer another solution, if you have GIS experience you can have layers of historical imagery, current imagery, and your points all in one interface.

**Q (Canopy):** What are the benefits to using this tool over our own desktop exercise?

**A:** Canopy is an easy-to-use tool compared to GIS that anyone can use. For example, communities can use volunteers to involve in a canopy analysis. iTree tools also provide ecosystem service values.

**Q (OurTrees):** What boundaries is OurTrees using? Can I change them?

**A:** OurTrees is using census data defined boundaries and cannot be changed at this time.

*Learn more by visiting [itreetools.org](http://www.itreetools.org/)*